## **Naxos**

## Linking to a CD

- 1. Perform a Keyword search e. g. Endres Gershwin
- 2. At the bottom of the search results, notice the Static URL to Cat. No. button. Clicking on this will give you the static URLs to all the CDs in the
- 3. Copy the static URL for the CD you want to link to.
- 4. Paste the static URL into the form below and click the Modify link button.
- 5. Copy and paste the resulting modified URL into your Learn page.

## Linking to a track

- 1. Find and select the CD.
- 2. When the CD page opens, click the View static URLs button on the left hand menu (under the album art). This will reveal a list of the static URLs for all the tracks on CD. N.B. In the case of a multi-track work such as a symphony, a URL is supplied for the complete work and different URLs for the individual movements e.g. see Lilburn: Symphonies Nos. 1-3).
- 3. Copy the static URL for the track you want to link to.
- 4. Paste the static URL into the form below and click **Modify link** button.
- 5. Copy and paste the resulting modified URL into your Learn page.

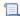

📜 Unknown macro: 'html-include'

## Paste the link

Paste the modified link into your web pages